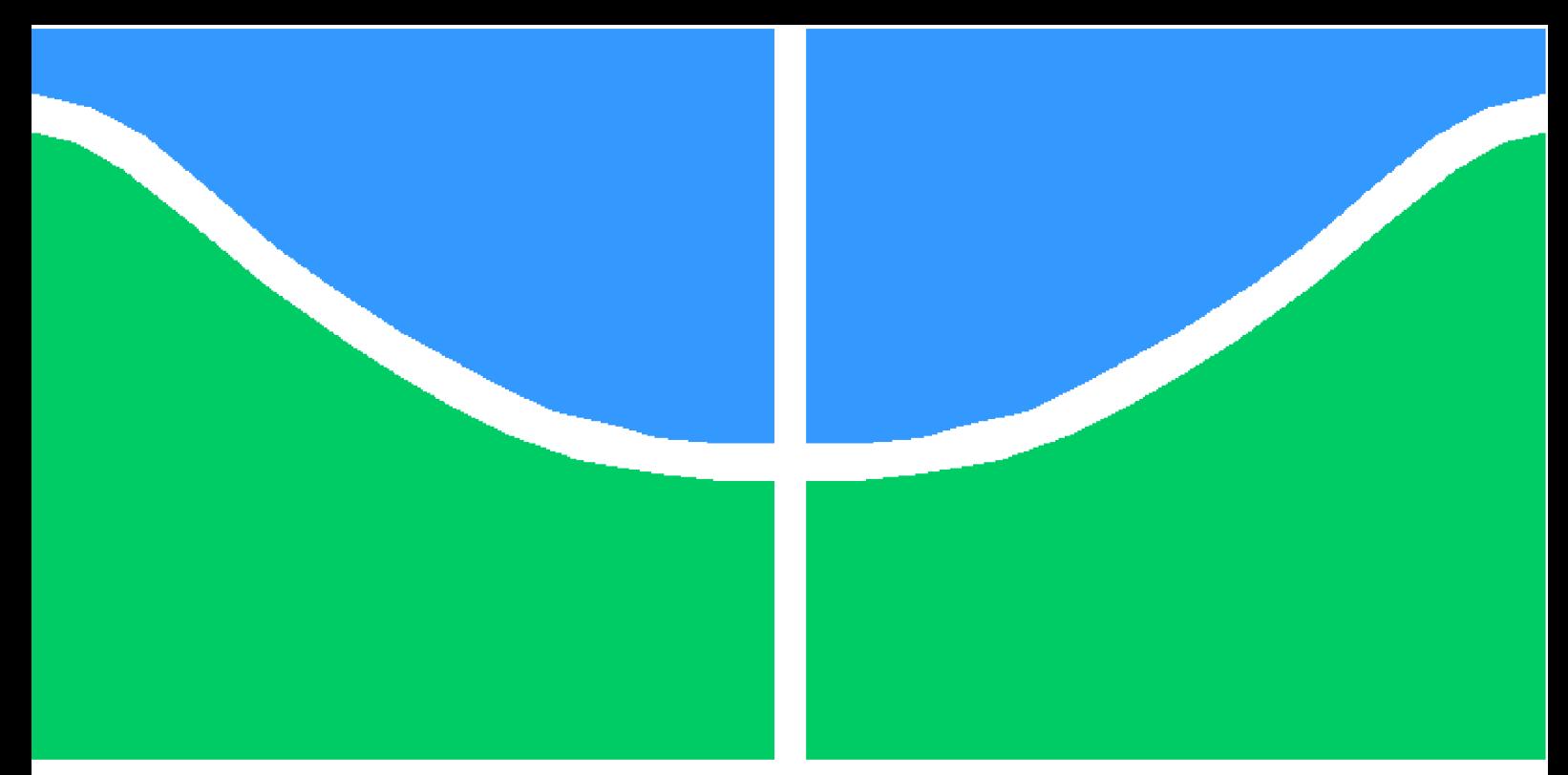

**Universidade de Brasília - UnB Faculdade UnB Gama - FGA Engenharia Eletrônica**

## **Uma ferramenta para o STMA (Sistema de Tratamento de Mensagens Aeronáuticas)**

**Autor: Gabriela Goes do Nascimento Orientador: (Prof. Dr. Tiago Alves da Fonseca)**

> **Brasília, DF 2023**

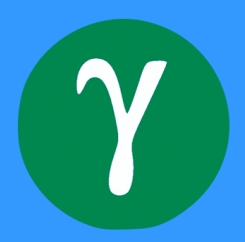

Gabriela Goes do Nascimento

## **Uma ferramenta para o STMA (Sistema de Tratamento de Mensagens Aeronáuticas)**

Monografia submetida ao curso de graduação em (Engenharia Eletrônica) da Universidade de Brasília, como requisito parcial para obtenção do Título de Bacharel em (Engenharia Eletrônica).

Universidade de Brasília - UnB Faculdade UnB Gama - FGA

Orientador: (Prof. Dr. Tiago Alves da Fonseca)

Brasília, DF 2023

Gabriela Goes do Nascimento

Uma ferramenta para o STMA (Sistema de Tratamento de Mensagens Aeronáuticas)/ Gabriela Goes do Nascimento. – Brasília, DF, 2023- 49 p. : il. (algumas color.) ; 30 cm.

Orientador: (Prof. Dr. Tiago Alves da Fonseca)

Trabalho de Conclusão de Curso – Universidade de Brasília - UnB Faculdade UnB Gama - FGA , 2023.

1. Ferramenta computacional. 2. Ciência de dados. I. (Prof. Dr. Tiago Alves da Fonseca). II. Universidade de Brasília. III. Faculdade UnB Gama. IV. Uma ferramenta para o STMA (Sistema de Tratamento de Mensagens Aeronáuticas)

CDU 02:141:005.6

Gabriela Goes do Nascimento

## **Uma ferramenta para o STMA (Sistema de Tratamento de Mensagens Aeronáuticas)**

Monografia submetida ao curso de graduação em (Engenharia Eletrônica) da Universidade de Brasília, como requisito parcial para obtenção do Título de Bacharel em (Engenharia Eletrônica).

Trabalho aprovado. Brasília, DF, 10 de fevereiro de 2023:

**(Prof. Dr. Tiago Alves da Fonseca)** Orientador

**Prof. Dr. Fernando William Cruz** Convidado 1

**Prof. Dr. Marcelino Monteiro de Andrade** Convidado 2

> Brasília, DF 2023

*Este trabalho é dedicado aos meus pais que, sempre investiram e empenharam-se na minha educação.*

## Agradecimentos

Agradeço a Deus que meu deu forças, sabedoria, inteligência e a oportunidade de chegar até aqui e nunca me abandonou.

Aos meus pais, irmão e meu esposo, Felipe, que me incentivaram nos momentos difíceis, sempre me apoiram ao longo do curso e puderam compreender os momentos em que estive ausente para realização deste trabalho.

Ao professor Tiago Alves, por ter sido meu orientador e ter desempenhado tal função com dedicação e pelas correções e auxílios durante a confecção desta monografia.

*"Quanto melhor é adquirir sabedoria do que o ouro! E mais excelente, adquirir a prudência do que a prata!" (Bíblia Sagrada, Provérbios 16, 16)*

## Resumo

O CTMA (Centro de Tratamento de Mensagens Aeronáuticas) é de extrema importância para a aviação civil e militar. Lá, passam milhares de planos de voo, mensagens meteorológicas, NOTAM (*Notice to Airman*), dentre outras mensagens operacionais do Brasil e do mundo todos os dias. O CTMA possui mais de mil assinantes nacionais e internacionais e um sistema AMHS (Sistema Automático de Tratamento de Mensagens Aeronáuticas), que é um sistema de envio, recebimento e transferência de mensagens aeronáuticas. Como o sistema possui uma vasta gama de endereços cadastrados e visando otimizar e automatizar o processo de gerenciamento dos assinantes nacionais, este trabalho objetiva criar uma ferramenta para relatório e visualização de dados, a partir de um arquivo ldif extraído de um diretório que possui protocolo LDAP, que será capaz de gerar dados estatísticos dos assinantes, possuirá filtros, poderá gerar um arquivo de despejo em excel com os dados e, dessa maneira, aperfeiçoar o serviço dos operadores.

**Palavras-chaves**: Protocolo LDAP. Diretório. X.500. Ferramenta computacional. *Software*.

## Abstract

The CTMA (Aeronautical Message Handling Center) is extremely important for civil and military aviation. The center handles thousands of flight plans, meteorological messages, NOTAM (Notice to Airman), among other operational messages from Brazil and the world every day. CTMA has more than a thousand national and international subscribers and an AMHS (Automatic Aeronautical Message Handling System) system, which is a system for sending, receiving and relaying aeronautical messages. As the system has a wide range of registered addresses and aiming to optimize and automatize the process of managing national subscribers, this work aims to create a tool for reporting and data visualization, from an ldif file extracted from a directory that has the LDAP protocol, which will be able to generate statistical data from subscribers, to filter data to generate reports and, in this way, it will improve operator service level.

**Key-words**: LDAP Protocol. Directory. X.500. Computational tool. Software.

## Lista de ilustrações

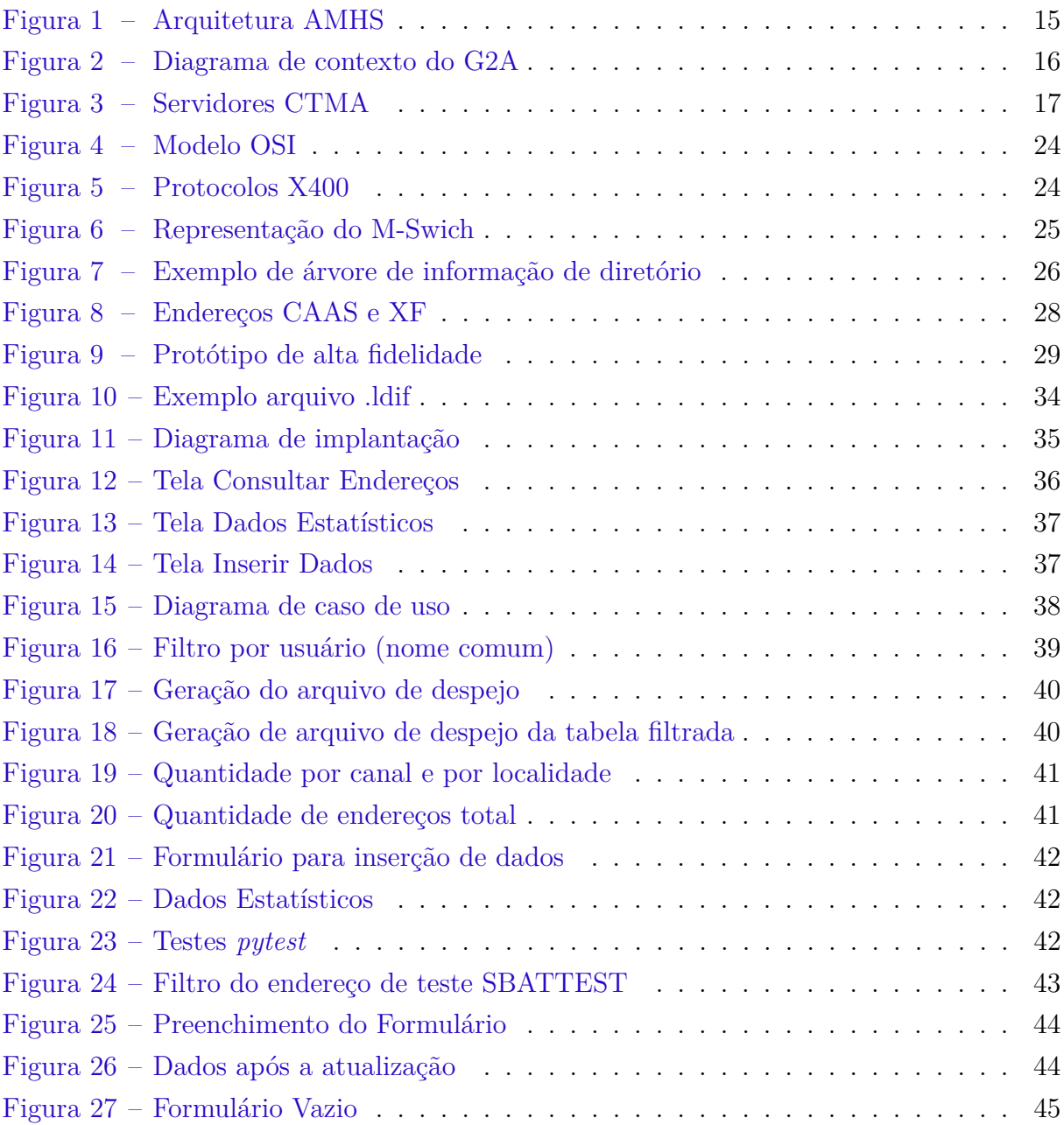

## Lista de tabelas

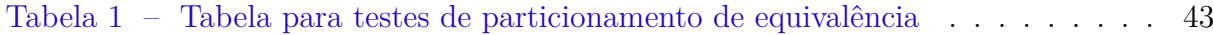

## Lista de abreviaturas e siglas

AFTN *Aeronautical Fixed Telecommunication Network* AID Árvore de Informações de Diretório AMHS Sistema Automático de Tratamento de Mensagens Aeronáuticas ATN *Aeronautical Telecommunications Network* ATS Serviço de Tráfego Aéreo AU Unidade de Acesso BID Base de Informações de Diretório CTMA Centro de Tratamento de Mensagens Aeronáuticas DAP *Directory Access Protocol* DSA Agente Servidor de Diretório DUA Agente Usuário de Diretório FIR Região de Informação de Voo G2A *Gateway* LDAP Protocolo Leve de Acesso ao Diretório MCA Manual do Comando da Aeronáutica Mconsole *Message Switch Console* MS *Message story* MTA Agente de Transferência de Mensagem MTS *Message Transfer system* NOTAM *Notice to Airman* OACI Organização da Aviação Civil Internacional PRMD Domínio Privado STMA Sistema de Tratamento de Mensagens Aeronáuticas UA Agentes Usuários

## Sumário

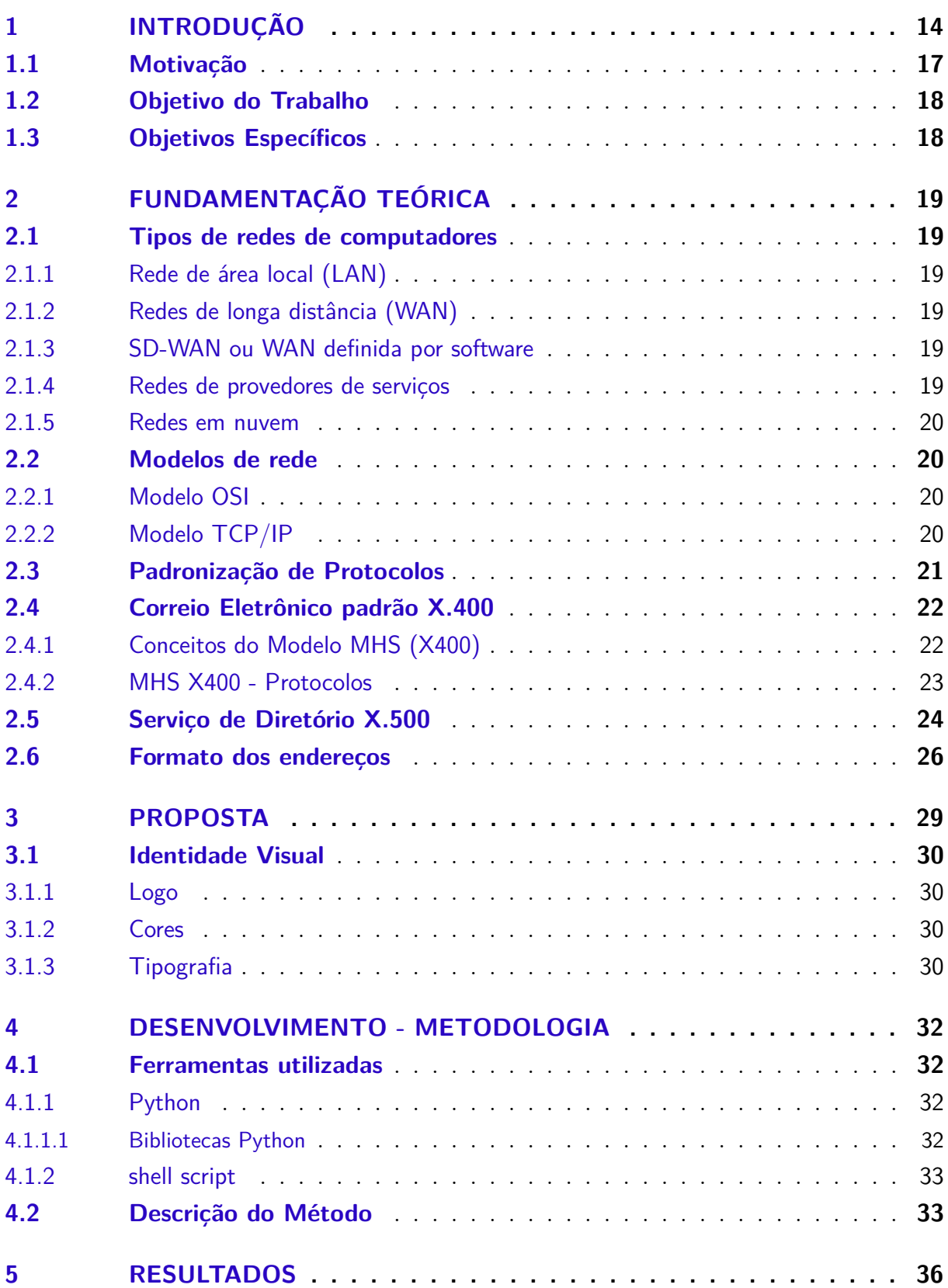

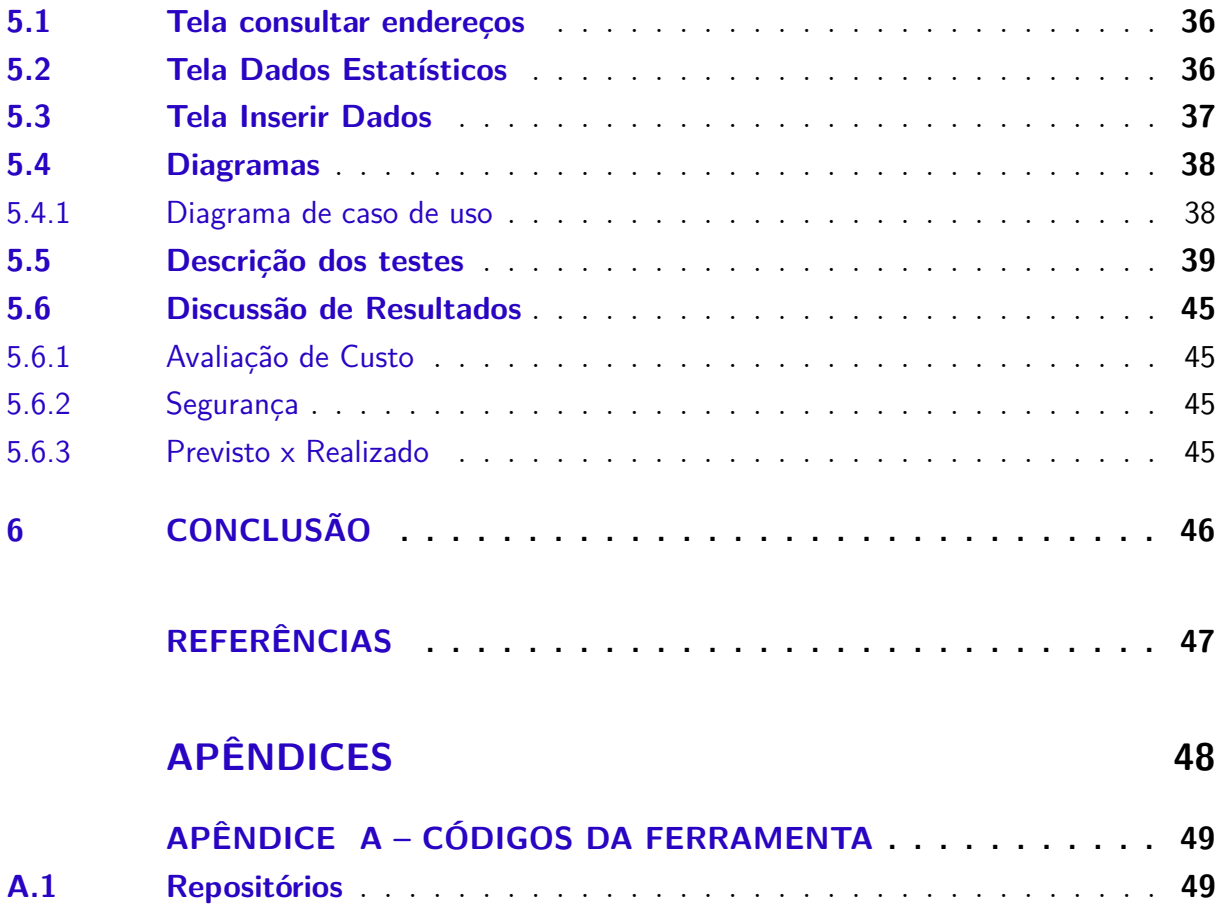

## 1 Introdução

O serviço de tratamento de mensagens aeronáuticas tem como finalidade possibilitar um fluxo rápido e confiável de mensagens, de forma que atenda às necessidades de transferência de mensagens aeronáuticas em âmbito nacional e internacional. A Organização da Aviação Civil Internacional (OACI) é o órgão o qual estabelece as especificações do serviço cuja aplicação responsável pela execução é denominado Sistema Automático de Tratamento de Mensagens Aeronáuticas (AMHS), Fig. 1. O Centro de Tratamento de Mensagens Aeronáuticas (CTMA) tem como componente o Agente de Transferência de Mensagens (MTA) e como ramificações os Agentes Usuários (UA).

As mensagens veiculadas pelo sistema são de caráter operacional aeronáuticas transmitidas e recebidas via AFTN (*Aeronautical Fixed Telecommunication Network*) ou pela rede ATN (*Aeronautical Telecommunications Network*), cujas categorias são: Mensagem ATS (Serviços de Tráfego Aéreo); Mensagem Meteorológica; Mensagem de Regularidade de Voo; Mensagem do Serviço de Informações Aeronáuticas; Mensagem de Administração Aeronáutica; Mensagem de Caráter Geral; e Mensagem de Serviço. (DECEA, 2019)

#### **Arquitetura de Hardware e Software**

Na Figura 1, é possível observar como as mensagens são veiculadas e quais são os protocolos de comunicação utilizados. Os supervisores são as pessoas responsáveis por gerenciar e monitorar o sistema; os terminais AMHS são os clientes (*User Agents*) que se comunicam com o sistema pelo protocolo P7 especificado pela ITU-T (*International Telecommunication Union*) (ISO/IEC, 1999a), que pode ser chamado também de *p3deliver*; as aplicações AMHS comunicam-se com o sistema pelo protocolo P3 ou P7 (ISO/IEC, 1999a), ambos da camada de aplicação do modelo OSI; o MTS (*Message Transfer system*) é o sistema de transferência de mensagens, o qual é responsável por gerenciar as comunicações de rede entre computadores e que possui como componente o MTA (Agente de Transferência de Mensagens); já o G2A (*gateway*) ou AU (*Access Unit*), Unidade de Acesso, permite converter mensagens com formatos próprios para o AMHS para mensagens com formatos veiculados no sistema AFTN e vice-versa; e o AFTN é a Rede de Telecomunicações Fixas Aeronáuticas, sistema legado de transmissão e recepção de mensagens que precedeu o AMHS, porém ainda utilizado por alguns países e possui terminais em algumas cidades do Brasil.

Para enviar mensagens a outros MTA (*Message Transfer Agents*), o protocolo utilizado é o P1. O MTA executa o roteamento e entrega da mensagem e a troca de mensagens entre diferentes países usa o protocolo P1 (ISO/IEC, 1999a). O G2A, também chamado

de Unidade de Acesso (AU), tem a missão de converter formatos de mensagens para permitir o processamento correto entre diferentes sistemas de mensagens. O lado AMHS do G2A é conhecido por G2A\_AMHS e o lado AFTN por G2A\_AFTN. A comunicação entre o G2A\_AMHS e o G2A\_AFTN ocorre por socket TCP/IP. No sentido AMHS - AFTN, o G2A\_AMHS consulta periodicamente a fila de mensagens do canal X400mt2, canal dos endereços G2A, do MTA. Toda vez que uma mensagem é originada em um Terminal de Assinantes, sendo destinada a um usuário da rede AFTN, o MTA roteia a mensagem ao G2A para que este adapte o formato da mensagem e garanta sua entrega sem erros. Na Fig. 2, é possível vizualizar o diagrama de contexto do G2A.

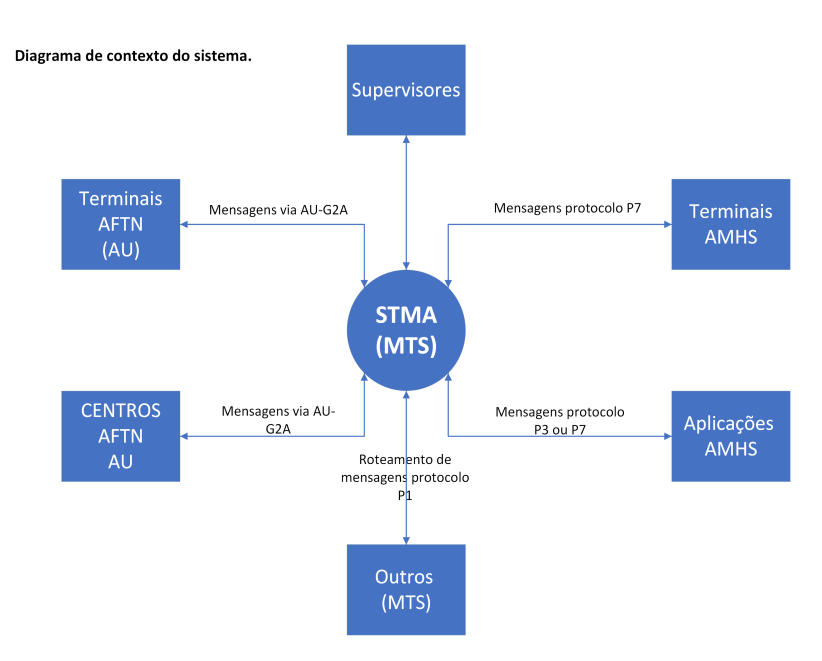

Figura 1 – Arquitetura AMHS

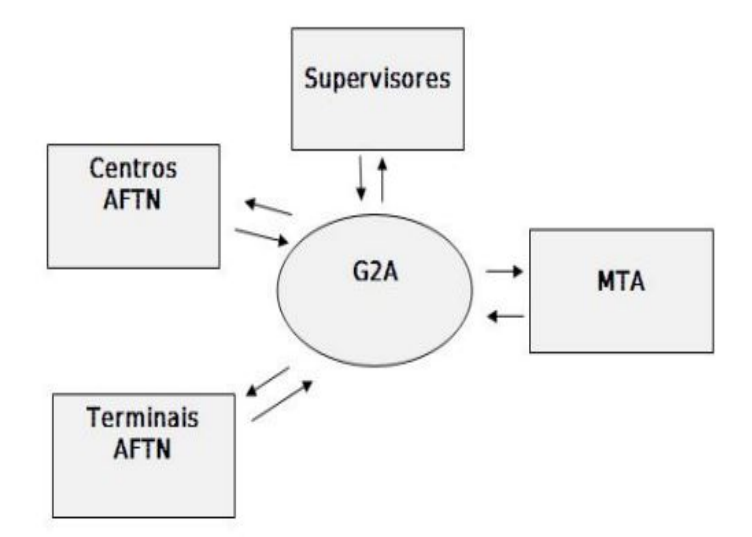

Figura 2 – Diagrama de contexto do G2A

O protocolo P3 é utilizado para comunicação do servidor com os clientes (*Users Agents-UA*) ou do servidor com o armazenador de mensagens (*Message Store* – MS). O protocolo P7 é utilizado na comunicação entre o MS e o UA.

O MS é a aplicação responsável pelo armazenamento de mensagens e, além disso, a aplicação notifica o recebimento de mensagens e comunica-se com o MTA de forma transparente ao cliente (UA). O DUA (Agente usuário de diretório) é a aplicação responsável pela conexão ao serviço de Diretório, através da realização de um *bind* (conexão ou ligação) com o ponto de acesso (DSA, Agente servidor de diretório, mais próximo), por intermédio do protocolo LDAP (Protocolo Leve de Acesso à Diretório).

O CTMA conta com quatro servidores (NODES) AMHS2 em *cluster*, ou seja, redundante. Em casos de falha no principal, o secundário assume prontamente. Possui dois servidores para o Gateway G2A, todos eles localizados na Sala Técnica, e mais dois servidores para a rede AFTN que encontram-se no próprio CTMA. Na Figura 3, é possível visualizar os servidores que ficam na sala técnica.

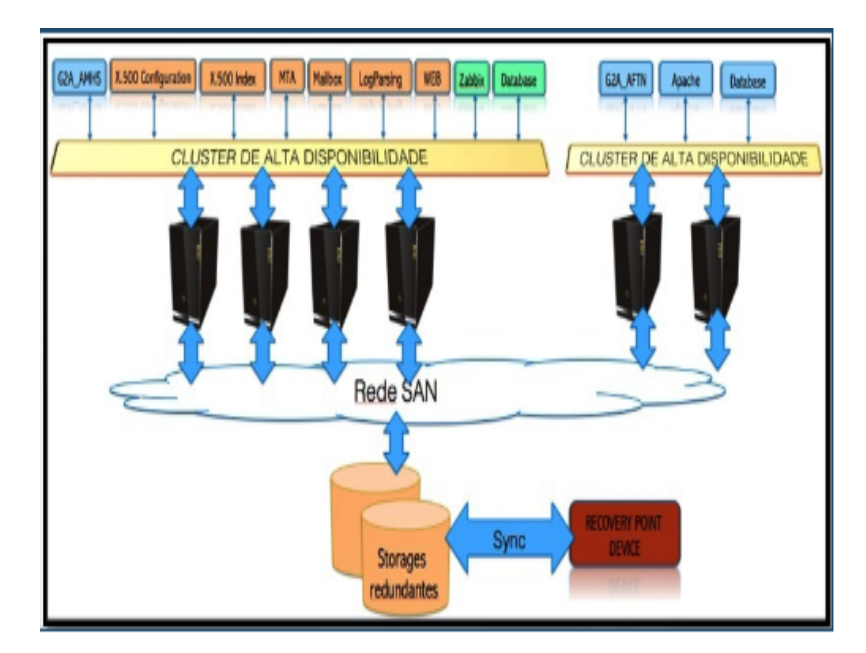

Figura 3 – Servidores CTMA

Devido à sensibilidade das informações que são veiculadas no sistema, foi necessário ter boas práticas e zelar pela segurança da informação para que o sigilo de informações sensíveis não fosse comprometido.

### 1.1 Motivação

O STMA é um sistema que veicula mensagens aeronáuticas operacionais e o CTMA fica em Brasília e transmite e recebe mensagens do Brasil e do mundo. É o único sistema de mensagens aeronáuticas que transmite e recebe mensagens internacionais no Brasil. O sistema utilizado foi desenvolvido pela *Isode*, que, desde 2002, desenvolve e oferece suporte a *software* cliente e servidor comercial (COTS) para sistemas de mensagens e diretórios seguros. Esse *software* está no centro das soluções de missão crítica para clientes governamentais, militares e de aviação civil em mais de 150 países.

A ferramenta atual para gerenciamento de endereços é o Message Switch Console (Mconsole), que é um *Directory User Agent* (DUA) e o Sodium que utiliza o protocolo X.500 para armazenar e configurar assinantes que compõem o cátalogo de endereços utilizados pelos usuários do STMA, porém estes não possuem informações como localidade, contato, redirecionamento e órgão do endereço, não é possível fazer filtros, gerar dados estatísticos e gerar relatórios com os assinantes do sistema.

Ademais, em virtude do grande número de endereços cadastrados no diretório do sistema (DSA) e com a necessidade de obter mais informações e dados estatísticos, otimizar e automatizar o processo de gerenciamento dos assinantes nacionais que possuem um volume elevado, será criada uma ferramenta para vizualização de dados e impressão de relatórios com uma interface *web* que proporcionará uma melhora no serviço dos operadores, tornando a operação mais ágil e prática.

## 1.2 Objetivo do Trabalho

Este trabalho foi desenvolvido com a finalidade de criar uma ferramenta *web* em que seja possível obter os endereços que estão cadastrados no sistema de forma automatizada, para otimizar o serviço e ter uma maior confiabilidade das informações.

## 1.3 Objetivos Específicos

Como objetivos específicos, são listados os seguintes:

- Criar uma interface *web* em que possa ser pesquisado cada usuário da rede.
- Poder imprimir e salvar um relatório em EXCEL com todos os usuários e informações com localidade do assinante, endereço, data de inserção no sistema, tipo de protocolo de comunicação, órgão e telefone de contato ou conforme critérios de busca com a quantidade de endereços.
- Informar a quantidade total de endereços conforme critérios. Por exemplo, quantidade total, número de endereços por localidade, por protocolo, quantidades de listas, quantidade de endereços Alias, dentre outros.
- Poder inserir os contatos telefônicos de cada usuário e aparecer também na tabela.
- Poder inserir a empresa ou órgão relacionado com o usuário para poder aparecer no relatório e poder ser critério de busca.
- Gerar dados estatísticos dos assinantes.

## 2 Fundamentação Teórica

### 2.1 Tipos de redes de computadores

As redes de computadores são dispositivos de computação interligados que comuni cam entre si. Esses dispositivos em rede usam um sistema de regras, chamados de protocolos de comunicação, para transmitir informações por meios físicas ou sem fio.

Os três tipos mais comuns de redes privadas empresariais dependem do tamanho e dos requisitos da organização, e podem ser classificados:

#### 2.1.1 Rede de área local (LAN)

Uma LAN é um sistema interconectado limitado em tamanho e geografia. Ela normalmente conecta computadores e dispositivos em um único escritório ou edifício. Ela é usada por pequenas empresas ou como rede de teste para prototipagem em pequena escala.

#### 2.1.2 Redes de longa distância (WAN)

Uma rede empresarial que abrange edifícios, cidades e até países é chamada de rede de longa distância (WAN). Enquanto as redes de área locais são usadas para transmitir dados em velocidades mais altas em estreita proximidade, as WANs são configuradas para comunicação de longa distância que é segura e confiável.

#### 2.1.3 SD-WAN ou WAN definida por software

É uma arquitetura de WAN virtual controlada por tecnologias de software. Uma SD-WAN oferece serviços de conectividade mais flexíveis e confiáveis que podem ser controlados no nível da aplicação sem sacrificar a segurança e a qualidade do serviço.

#### 2.1.4 Redes de provedores de serviços

As redes de provedores de serviços permitem que os clientes aluguem capacidade e funcionalidade de rede do provedor. Os provedores de serviços de rede podem consistir em empresas de telecomunicações, operadoras de dados, provedores de comunicações sem fio, provedores de serviços de Internet e operadoras de televisão a cabo que oferecem acesso à Internet de alta velocidade.

#### 2.1.5 Redes em nuvem

Conceitualmente, uma rede em nuvem pode ser vista como uma WAN com sua infraestrutura fornecida por um serviço baseado na nuvem. Alguns ou todos os recursos e capacidades de rede de uma organização são hospedados em uma plataforma de nuvem pública ou privada e disponibilizados sob demanda. Esses recursos de rede podem incluir roteadores virtuais, firewalls, capacidade de canal e software de gerenciamento de rede, com outras ferramentas e funções disponíveis, conforme necessário.

### 2.2 Modelos de rede

#### 2.2.1 Modelo OSI

Este modelo tem as funções divididas em sete camadas que são:

- aplicação;
- apresentação;
- sessão;
- transporte;
- rede;
- enlace; e
- física.

As vantangens do modelo OSI são a decomposição dos componentes da rede em partes que são menores, a padronização dos componentes presentes na rede, comunicação entre diversos tipos de hardware e software e evita que alterações em uma camada afetem as configurações de outra.

Portanto, a camada oferece seu serviço para a camada imediatamente que está acima, e desta forma, as funções de cada uma das camadas dependem da inferior.

#### 2.2.2 Modelo TCP/IP

O modelo TCP/IP, surgiu após o modelo OSI e tem sido o mais utilizado tanto em redes internas, quanto externas.

Este modelo possui quatro camadas que são:

• aplicação;

- transporte;
- internet; e
- acesso à rede.

O TCP/IP mesclou as camadas aplicação, apresentação e sessão do OSI para a camada Aplicação. Há uma camada chamada de Internet em TCP/IP, enquanto que esta é chamada de Redes em OSI. E a camada acesso a rede englobou as camadas de enlace e física do modelo OSI

### 2.3 Padronização de Protocolos

Para haver comunicação entre sistemas é necessário definir protocolos. Caso não haja uma padronização, será mais difícil estabelecer a comunicação entre serviços.

O crescimento de sistemas interconectados de informações envolvendo ativos de distintos fornecedores e operadores traz desafios quando se busca garantias de funcionamento consistente. Buscar a padronização de protocolos de comunicações é uma medida prudente para garantir a sustentação desses sistemas.

Quando uma série de entidades entra em consenso a respeito da especificação de um protocolo, ou a padronização surge através de entidades regulamentadoras, como a Organização Internacional para a Padronização (ISO), ou a Internet Engineering Task Force (IETF), o que leva ao estabelecimento padrões de jure e estabelece-se um padrão de fato.

O processo de definição de novos padrões de jure depende da entidade regulamentadora relacionada, e ocasionalmente parte de padrões já utilizados na comunidade. Geralmente uma especificação é proposta, discutida, e revisada pela entidade antes de se tornar um padrão, o que no caso da ISO pode levar de seis meses a alguns anos.

Propostas e padrões estabelecidos devem ser documentados de alguma forma. A IETF adota o formato de *Request for Comments* (RFC), publicações que descrevem completamente uma especificação, e estão disponíveis a consulta pela comunidade.

Uma proposta deve cumprir uma série de requisitos antes de ser endossado por uma organização. No caso da IETF, cada proposta passa por vários níveis de maturidade até alcançar a categoria de padrão. Cada um destes níveis pode ser alcançado ao satisfazer as recomendações de determinados grupo da comunidade. Um exemplo destes requisitos é a exigência de uma prova de conceito de interoperabilidade, como uma implementação de referência entre duas ou mais entidades distintas.

### 2.4 Correio Eletrônico padrão X.400

Dada a necessidade de troca de informações entre sistemas de correio de diferentes plataformas de hardware e software, organizações internacionais como CCITT e ISO definiram o padrão internacional X.400 para troca de mensagens entre correios eletrônicos. A primeira versão deste padrão é a de 84, a segunda de 88 e a terceira é a versão 92.

Com o surgimento deste padrão, surgiram sistemas de correios capazes de comunicação com outros sistemas de correio, desde que ambos sejam aderentes ao padrão X400.

O conjunto de regras estabelecidas para este padrão são representados pelos protocolos X400 que padronizam a troca de mensagens.

Além de permitir a comunicação entre correios de plataformas de hardware e software diferentes, o padrão X400 permite ao usuário o envio de mensagens com tipos diferentes de corpos (texto, binário, gráficos, voz etc.) e algumas garantias a mais, como, notificações de não entrega no caso de impossibilidade da sua entrega.

O termo "Correio Eletrônico", popularmente aceito para designar sistema de troca de correspondências por computador, tem uma denominação mais precisa como STM (Sistema de Tratamento de Mensagens) ou em inglês MHS (*Message Handling Systems*).

#### 2.4.1 Conceitos do Modelo MHS (X400)

- UA (*User Agent*): O agente de Usuário é um conjunto de processos de aplicação (*software*), responsável por toda parte de interface com o usuário, edição, recebimento, envio, arquivamento de mensagens nas caixas postais etc. e ainda possui funções de interação com o MTA para roteamento de mensagens;
- MTA (*Message Transfer Agent*): Executam todo o roteamento e entrega da mensagem;
- MD (*Management Domain*): O conjunto de pelo menos um "MTA" e alguns ou nenhum "UA" pertencente a uma prestadora de serviços públicos da área de comunicações (Embratel ou as concessionárias estaduais) ou organizações (entidades públicas ou privadas) constitui um "Domínio Gerencial". O domínio delimitado por uma empresa prestadora de seviços na área de telecomunicações é denominado de "ADMD" e o domínio delimitado pelas organizações (outras entidades públicas e empresas privadas) denomina-se de "PRMD";
- ADMD (*Administrative Management Domain*): Domínio administrativo gerenciado por uma empresa de telecomunicações. São empresas com autorização governamental para realizar os serviços de roteamento de mensagens entre usuários de correio de domínios privados diferentes; e
- PRMD (*Private Management Domain*): Domínio Privado, representado por organizações,que se conectam ao ADMD para transferência/recebimento de mensagens entre seu domínio (PRMD) e outros domínios externos (PRMD's).
- OR-ADDRESS (*Originator Recipient Address*)

#### **OR-ADDRESS (***Originator Recipient Address***):**

Para a transferência de mensagem entre usuários remetente e destinatário de domínios diferentes, é necessário que ambos possuam "OR-ADDRESS" ou "Endereços X400" que são identificações compostas por diversos campos, alguns deles obrigatórios tais como País, Admd, Prmd, etc.

#### 2.4.2 MHS X400 - Protocolos

O conjunto de regras estabelecidas para o padrão X400, que padronizam a troca de mensagens entre os usuários de correio, são representadas pelos protocolos X400.

O modelo OSI possui uma arquitetura de sete camadas, sendo que cada camada solicita serviços à camada inferior e provê serviços para a camada superior.

O padrão X400 localiza suas funções (protocolos) nas duas camadas superiores: Camada de Apresentação (nível 6) e Camada de Aplicação (nível 7), como é possível observar na Fig. 4.

São os protocolos X400 que garantem a transferência de mensagens entre usuários de correios eletrônicos distintos, independente da plataforma de hardware e software utilizada, bastando apenas que ambos sejam aderentes ao padrão X400.

Os protocolos X400 são P1, P2, P3, P7 e PDAU e alguns destes podem ser visualizados na Fig 5.

- P1: Protocolo que padroniza a transferência de mensagens entre os MTA's;
- P2: Este protocolo é utilizado para a comunicação entre as UA's (remetente/destinatário);
- P3: Protocolo que faz a comunicação entre o UA e o MTA quando estes residem em sistemas distintos, possibilitando ao usuário isolado o serviço de transferência de mensagem;
- P7: Protocolo que permite a um UA remoto interagir com o "Message Store", possibilitando o armazenamento e a recuperação de suas mensagens em um sistema principal;
- PDAU: Protocolo que permite a interação com unidades de acesso para entregas físicas. Usuários enviam mensagens a UAs específicas que imprimem e envelopam

as mensagens de modo que possam ser entregues por meios físicos (sendo utilizado pelo correio do Canadá).

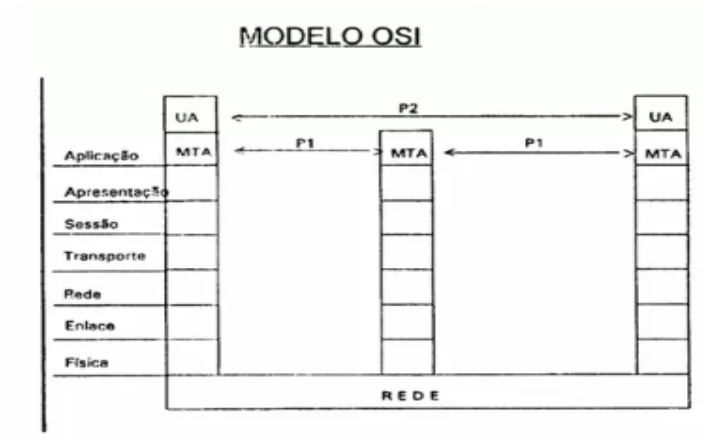

Figura 4 – Modelo OSI

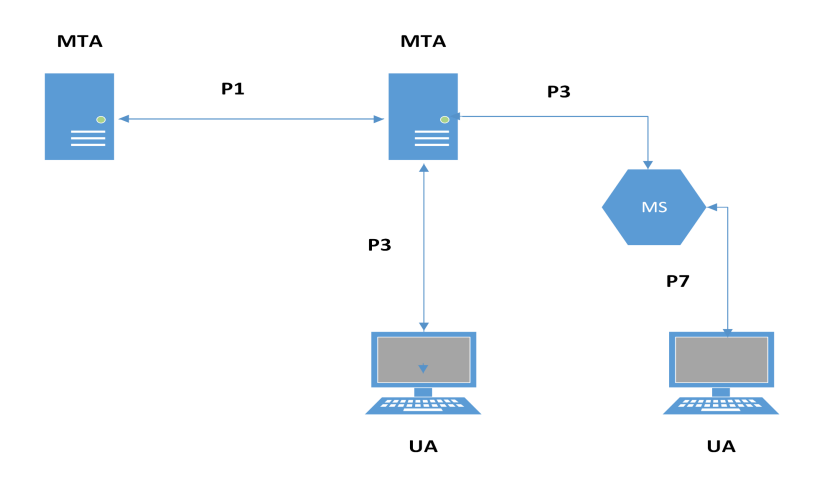

Figura 5 – Protocolos X400

### 2.5 Serviço de Diretório X.500

O X.500 é um padrão de protocolos de serviços de diretórios, utilizados em redes de computadores, e foi elaborado para trabalhar sobre modelo OSI e incorporado ao pacote de protocolos ISO/IEC 9594 (ISO/IEC, 2017). Designado para dar suporte ao padrão X.400, que define a troca de mensagens eletrônicas entre os usuários da rede local, a função do X.500 é prover serviços de diretórios para rede, centralizando a base de dados dos usuários da rede em um servidor X.500.

O protocolo de acesso a diretórios DAP (Directory Access Protocol) faz parte das especificações do padrão X.500, e foi desenvolvido para trabalhar junto a todas as camadas do modelo OSI, com o objetivo definir o acesso de usuários aos serviços de diretórios que seu padrão provia.

O LDAP foi criado como uma alternativa ao DAP, para prover acesso aos serviços de diretórios do X.500 pelos protocolos da pilha TCP/IP. O LDAP possui menor complexidade do que o DAP, além de exigir menos recursos da rede e de memória. Ele foi desenvolvido para aplicações TCP/IP, obtendo, portanto, maior desempenho. Por esses motivos recebeu o nome Lightweight Directory Access Protocol (protocolo leve de acesso a diretórios).

A série de recomendações X.500 define regras para dar nome a objetos, uma BID – Base de Informações de Diretório lógica – para guardar informações sobre estes objetos e as entidades de protocolo que cooperam para prover o Serviço de Diretórios.

A Base de Informações do Diretório (BID) é um banco de dados lógico que contém informações de que o Diretório necessita para realizar seu trabalho. Cada objeto no Diretório é representado por uma entrada no BID. Toda informação sobre um objeto é armazenada na forma de atributos.

As entradas na BID são organizadas em forma de árvore e esta estrutura é denominada AID - Árvore de Informações do Diretório, como é possível visualizar na Fig. 7. Os vértices da árvore representam as entradas. As entradas de mais alta ordem (próximas da raiz) usualmente representam objetos tais como países ou organizações enquanto que entradas de menor ordem representam pessoas ou processos de aplicação.

As configurações do MTA são armazenadas em um diretório e são gerenciadas através do Message Switch Console (MConsole), Fig. 6, que é um Directory User Agent (DUA).

O Sodium é uma ferramenta que utiliza protocolo X500 para armazenar e configurar assinantes que compõem o catálogo de endereços utilizados pelos usuários do STMA.

- Message Tranfer Agent (MTA);
- Message Store (MS); e
- Directory User Agent (DUA).

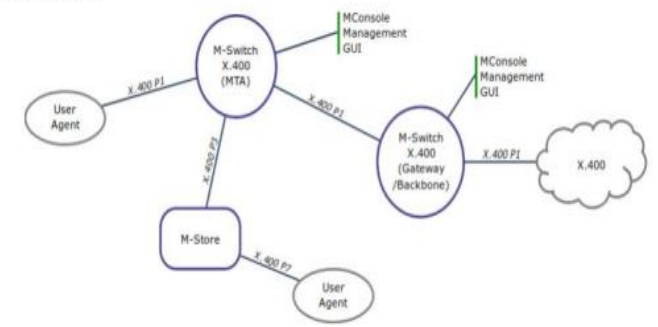

Figura 6 – Representação do M-Swich

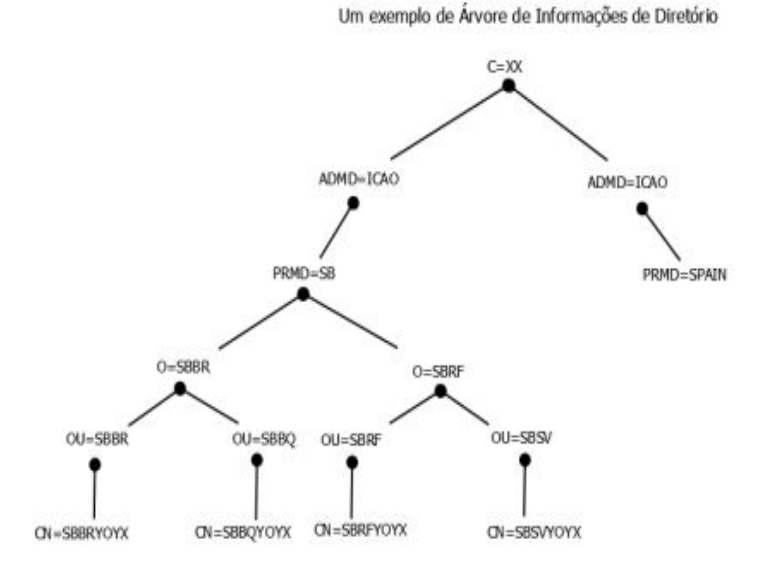

Figura 7 – Exemplo de árvore de informação de diretório

### 2.6 Formato dos endereços

A cada usuário de AMHS dentro de um Domínio de Gerenciamento de AMHS é atribuído um nome de Originador Destinatário (O / R), que é referido como um endereço de MF (endereço de formulário MHS). Dois tipos de endereço MF no AMHS estão definidos no Doc 9880 (OACI, 2006), denominado Esquema de Endereçamento AMHS Comum (CAAS) e Esquema de Endereçamento XF (Forma Transformada). Eles diferem no número de atributos selecionados da forma mnemônica do esquema de endereçamento MHS. O endereço MF de um utilizador de AMHS (independentemente do CAAS ou do XF) deve incluir:

a) um conjunto de atributos que identificam o Domínio de Gestão da AMHS, do qual o utilizador do AMHS, seja ele direto ou indireto, é um usuário do serviço; e

b) um conjunto de atributos que identificam um usuário único de AMHS no Domínio de Gerenciamento do AMHS.

Na Figura 8, é possível vizualizar a diferença entre os dois tipos de endereçamento.

Os atributos que identificam um domínio de gerenciamento no AMHS devem incluir o seguinte padrão de atributos, conforme especificado na ISO/IEC 10021-2, seção 18.3 (ISO/IEC, 1999b):

- nome do país, tomando o valor "XX" conforme autorizado pela ITU-T (*Telecommunication Standardization Sector*) à OACI sob o regime da recomendação X.666 para Organizações Internacionais Registradas;
- nome de domínio de administração (ADMD), tomando o valor "ICAO" conforme

registrado pela ITU-T para OACI sob o mesmo regime;

• nome do domínio privado (PRMD).

O PRMD deve possuir uma ou duas letras indicando a nacionalidade da OACI, conforme Documento 7910, Capítulo 2 (OACI, 2022), se houver uma relação entre as letras e o referido país; um dos pares de letras de nacionalidade da OACI, alocado exclusivamente por iniciativa do secretariado da OACI, se houverem vários pares de letras de Nacionalidade atribuídas ao país considerado; ou um designador OACI composto de duas a quatro letras compreendendo as duas letras da nacionalidade e de zero a duas letras adicionais, alocadas por iniciativa da secretaria da OACI de modo a criar um identificador único, caso o país considerado tenha as mesmas letras de nacionalidade que outros países.

Para que o PRMD possa ser utilizado, o país deve ter as letras indicadoras de nacionalidade da OACI reservadas para seu uso exclusivo com as especificações descritas no Doc 7910 da OACI, se for requerido a sua utilização pelo país.

O endereços devem possuir também:

- um atributo *Organization Name*, nome da organização, especificados na ISO/IEC 10021-2, seção 18.3, (ISO/IEC, 1999b), tomando um valor que representa uma unidade geográfica. No caso do Brasil, existem quatro, que são SBBR, SBRF, SBCT e SBEG, os quais representam as regiões de informação de voo (FIR) de Brasília, Recife, Curitiba e Manaus respectivamente.
- um atributo de nomes de unidades organizacionais, *organizational-unit-names*, conforme especificado na ISO/IEC 10021-2, Seção 18.3 (ISO/IEC, 1999b), compreendendo uma sequência de um único elemento, que leva quatro caracteres alfabéticos com o valor do indicador de localização ICAO incluído no endereço AF (formulário AFTN de endereço) do usuário, ou seja, são as quatro primeiras letras do endereço telegráfico.
- um atributo de nome comum, *common name*, conforme especificado na ISO/IEC 10021-2, Seção 18.3 (ISO/IEC, 1999b), que leva o valor de 8 caracteres alfabéticos do endereço AF,ou telegráfico, do usuário.

Na Fig. 8, é possível observar, também, um exemplo de endereço CAAS e XF, o atributo *country name* será "XX", e o ADMD será "ICAO", para todos os endereços, o PRMD "SB", o, "S", é por ser da região da América do Sul, e o "B", de Brasil, o *Organization Name*, "SBBR", significa que o referido endereço está sob a jurisdição da área de Brasília, o *OrganizationUnit*, "SBBR", é designado para endereços de Brasília e *Commonname*, "SBBRZTZX", é o endereço telegráfico em que as quatro primeiras letras são o designador ICAO do aeródromo, aeroporto ou unidade militar, e as

quarto últimas letras referem-se a um endereço de torre de controle de tráfego aéreo, conforme trata a MCA 102-7, anexo D (DECEA, 2019). O endereço completo ficaria /CN=SBBRZTZX/OU=SBBR/O=SBBR/PRMD=SB/ADMD=ICAO/C=XX/.

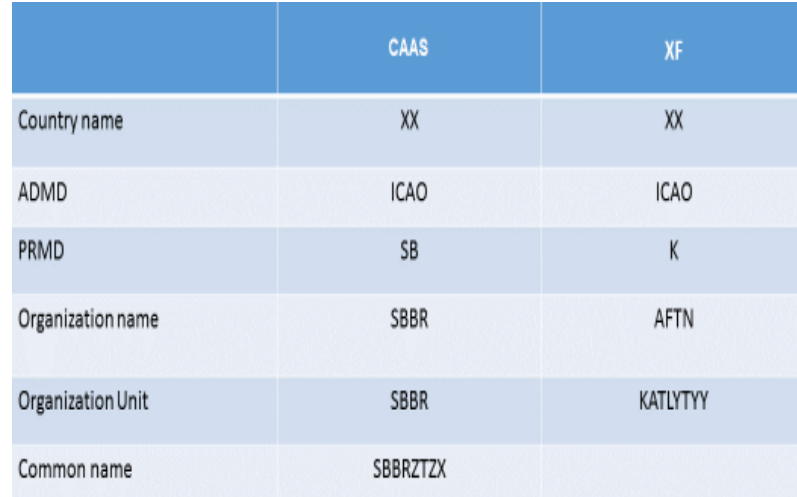

ESTRUTURA DE ENDEREÇAMENTO CAAS/XF

Figura 8 – Endereços CAAS e XF

## 3 Proposta

Na Fig. 9, é possível observar o protótipo de alta fidelidade que foi criado para as telas da ferramenta.

A interface tem o objetivo de facilitar a busca do usuário da ferramenta por informações relacionadas com os endereços cadastrados no diretório. As telas podem ser acessadas por meio de um navegador web no computador do supervisor.

Na tela "consultar assinantes", será possível pesquisar por qualquer critério e, quando o usuário clicar no botão "GERAR TABELA", será possível baixá-la em PDF, conforme critério pesquisado. Para obter a tabela geral com todos os dados basta clicar em "GERAR TABELA", sem precisar colocar critérios na barra de pesquisa.

Na tela "DADOS ESTATÍSTICOS", será possível vizualizar gráficos, contendo regiões com mais assinantes, número de assinantes por órgão, dentre outros, para isto, o usuário deverá clicar no botão "GERAR GRÁFICO".

Na tela "INSERIR DADOS", será possível inserir o contato e órgão de cada assinante cadastrado no sistema. Clicando no botão "Gravar", os dados serão salvos e será possível visualizá-los na tabela e baixá-la em PDF.

| $cT$ M                 |                         |                        | GERENCIAMENTO DE ASSINANTES   AMHS |                  |                        | GERENCIAMENTO DE ASSINANTES   AMHS |                       |                       |  |  |
|------------------------|-------------------------|------------------------|------------------------------------|------------------|------------------------|------------------------------------|-----------------------|-----------------------|--|--|
|                        |                         | CONSULTAR ASSINANTES   | DADOS ESTATÍSTICOS MA              | INSERIR DADOS    | CONSULTAR ASSINANTES & |                                    | DADOS ESTATÍSTICOS MA | INSERIR DADOS         |  |  |
| <b>FILTRO</b>          |                         | <b>ASSINANTES CTMA</b> |                                    |                  |                        | <b>DADOS ESTATÍSTICOS</b>          |                       |                       |  |  |
| PESQUISAR              |                         |                        |                                    | <b>BAIXARPDF</b> |                        |                                    |                       | <b>GERAR GRÁFICOS</b> |  |  |
|                        | $\Omega$                |                        |                                    |                  |                        |                                    |                       |                       |  |  |
|                        |                         |                        |                                    |                  |                        |                                    |                       |                       |  |  |
|                        |                         |                        |                                    |                  |                        |                                    |                       |                       |  |  |
|                        |                         |                        |                                    |                  |                        |                                    |                       |                       |  |  |
|                        |                         |                        |                                    |                  |                        |                                    |                       |                       |  |  |
|                        |                         |                        |                                    |                  |                        |                                    |                       |                       |  |  |
| <b>GERAR TABELA</b>    |                         |                        |                                    |                  |                        |                                    |                       |                       |  |  |
|                        |                         |                        |                                    |                  |                        |                                    |                       |                       |  |  |
|                        |                         |                        | GERENCIAMENTO DE ASSINANTES   AMHS |                  |                        |                                    |                       |                       |  |  |
|                        |                         | CONSULTAR ASSINANTES   | DADOS ESTATÍSTICOS M               | INSERIR DADOS    |                        |                                    |                       |                       |  |  |
| <b>INSERIR DADOS</b>   |                         | <b>ASSINANTES CTMA</b> |                                    |                  |                        |                                    |                       |                       |  |  |
| QUAL ENDEREÇO?         | $\overline{\mathbf{v}}$ |                        |                                    | BAIXAR PDF       |                        |                                    |                       |                       |  |  |
| <b>INSERIR CONTATO</b> |                         |                        |                                    |                  |                        |                                    |                       |                       |  |  |
|                        |                         |                        |                                    |                  |                        |                                    |                       |                       |  |  |
| <b>INSERIR ÓRGÃO</b>   |                         |                        |                                    |                  |                        |                                    |                       |                       |  |  |
|                        |                         |                        |                                    |                  |                        |                                    |                       |                       |  |  |
|                        |                         |                        |                                    |                  |                        |                                    |                       |                       |  |  |
|                        |                         |                        |                                    |                  |                        |                                    |                       |                       |  |  |
| Gravar                 |                         |                        |                                    |                  |                        |                                    |                       |                       |  |  |

Figura 9 – Protótipo de alta fidelidade

A tabela irá possuir os seguintes dados:

- o endereço telegráfico de oito letras;
- a data de inclusão no diretório do sistema;
- o protocolo de comunicação, se é *P3server*, *P3deliver* (P7), X400mt2, X400mt, lista de distribuição ou *Alias*;
- redirecionamento. Se o endereço estiver desviado para algum outro, o endereço para o qual ele está apontando aparecerá nesta coluna de dados;
- telefone de contato dos assinantes:
- documento que solicitou a inserção dos dados no sistema;
- órgão ao qual o endereço pertence; e
- Localidade dos assinantes.

### 3.1 Identidade Visual

Para trabalhar com uma melhor experiência tanto visual quanto interativa do usuário foi realizado um design de produto voltado para o cliente que fornecesse conforto visual na aplicação.

#### 3.1.1 Logo

A Logomarca é a principal marca da ferramenta, o selo da aplicação que identifica o projeto. Para elaborá-la foi utilizado os conceitos e atributos do produto, foi utilizado o raio, pois é o símbolo da especialidade de comunicação dos supervisores, com a cor azul e um avião representando a aviação.

#### 3.1.2 Cores

A cor de fundo, onde tem o título "GERENCIAMENTO DE ASSINANTES" foi escolhida a #3039*ℎ*. Logo abaixo na barra de navegação, e na barra lateral em que há o título "FILTRO" e "INSERIR DADOS" foi escolhida a cor  $\#C5C5CE_{hex}$ . Na barra lateral, abaixo do título foi escolhida a cor  $\#BCBDD8_{her}$ .

#### 3.1.3 Tipografia

As fontes utilizadas no protótipo foram:

- Inter para títulos na barra de navegação, para cada tela e botões, para os título das telas, para os botões e para o título dos filtros; e
- ABeeZee Utilizada no título da barra lateral.

## 4 Desenvolvimento - Metodologia

### 4.1 Ferramentas utilizadas

As linguagens de programação que serão utilizadas para desenvolver a ferramenta são listadas a seguir:

- python; e
- shell script.

#### 4.1.1 Python

O python é uma linguagem de programação de alto nível, interpretada de script, imperativa, orientada a objetos, funcional, de tipagem dinâmica e forte, foi escolhida por possuir diversas bibliotecas prontas e por ser uma linguagem fácil, ágil e objetiva.

#### 4.1.1.1 Bibliotecas Python

As bibliotecas que serão utilizadas para o desenvolvimento da ferramenta são listadas a seguir:

- *Pandas* para tratamento de dados e construção de tabelas;
- *Streamlit* pois é possível criar interfaces de forma rápida e com menor complexidade;
- *PIL* para colocar imagens do computador na interface;
- *numpy* para modificar o formato das datas;
- *io* para função de download do arquivo excel;
- *pyxlsb* para função de download do arquivo excel;
- *Matplotlib* para plotar os gráficos; e
- *Datetime* para formato de datas.

#### 4.1.2 shell script

O Shell Script é uma linguagem de script embutida no terminal dos sistemas operacionais da família Linux. Esta linguagem possibilita executar comandos diretamente ao sistema operacional. O Shell Script está presente em todos os sistemas Unix suas variantes como FreeBSD, OpenBSD, Solaris, NetBSD, Irix, entre outros.

Como o sistema operacional do aplicativo do AMHS é o Linux e este não possui acesso a internet, apenas à rede interna e para evitar interferir no ambiente operacional, foi escolhido o shell script para coletar os dados do sistema e enviar para o computador administrativo com o sistema operacional windows 10 e assim poder trabalhar com os dados utilizando as bibliotecas do python.

### 4.2 Descrição do Método

Como o sistema fica em uma base operacional, foi feita a opção por uma base paralela, para não interferir no ambiente operacional. A base operacional possui apenas as colunas de dados "channel", "createTimestamp", "modifyTimestamp", "mHSCommon-Name" e "redirect", porém não possui algumas informações importantes para o operador, assim foi gerada uma nova base a partir da base LDAP, acrescentando as colunas "Localidade", "Órgão", "contato", "Número SIGAD" e "doc de referência".

O método consistirá em fazer a coleta dos dados no computador operacional, os arquivos ficarão no formato ".ldif", conforme Figura 10 com dados fictícios para exemplificar.

```
dn: mHSCommonName=SBBRTEST, mHSOrganizationalUnitName=SBBR, mHSOrganizationNam
e=SBBR, pRMDName=SB, aDMDName=ICAO, c=XX, cn=RT-BR, cn=Messaging Configuration, o
u = MHS, c = BRchannel: p3deliver
createTimestamp: YYYYMMDDHHMMSS.0000000002
creatorsName: cn=DSA Manager, cn=Users, c=BR
dseType: (entry)
entryUUID: 3jf028a2-ctd8-4d31-bc82-500tdb4526f9
hasSubordinates: FALSE
mHSCommonName: SBBR
mhsMessageStoreName: uniqueIdentifier=0+cn=SBBRTEST, cn=MS-BR, cn=Messaging Co
nfiguration, ou=MHS, c=BRs
objectClass: mHSNamedObject
objectClass: ppUa
objectClass: routedUA
objectClass: routingInformation
objectClass: top
subschemaSubentry: cn=subschema-subentry, c=BR
subtreeInformation: ALL-CHILDREN-PRESENT
supportingMTA: cn=isode-br.amhs.mil.br,cn=Messaging Configuration, ou=MHS,c=B
R # 5
userName: cn=SBBRTEST, ou=dsa-br, o=Address Book, c=BR
```
Figura 10 – Exemplo arquivo .ldif

Os dados serão copiados para o computador administrativo e transformados para o formato .csv. Serão utilizados apenas os critérios *channel*, *createTimestamp*, *mHSCommonName* e *redirect*. Os dados restantes serão inseridos apenas na *ferramenta web* e a ferramenta será criada nesse computador. A Figura 11 mostra um diagrama de como será feita a implantação da ferramenta para relatório e vizualização de dados.

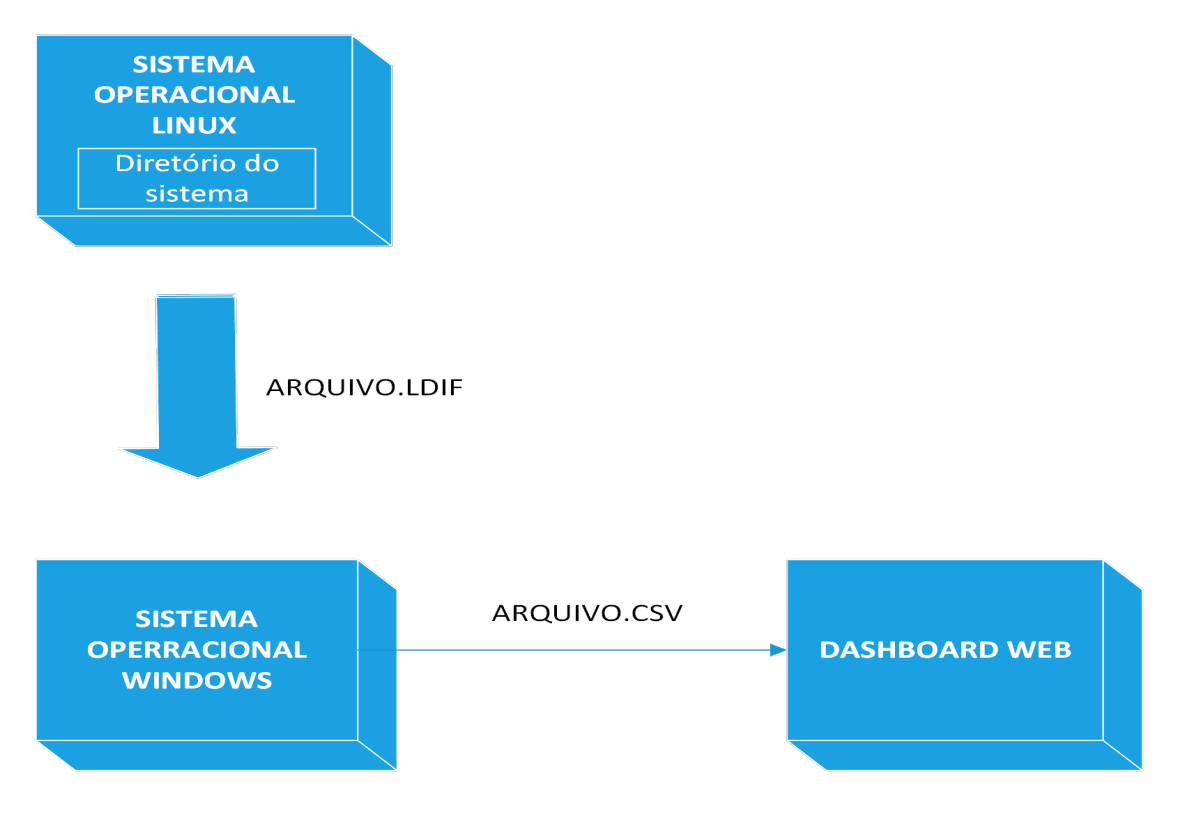

Figura 11 – Diagrama de implantação

## 5 Resultados

### 5.1 Tela consultar endereços

A tela consultar endereços (Figura 12) possui uma barra lateral, em que o usuário pode visualizar a tabela ou mostrar os órgãos definidos pelo DECEA (Departamento de Controle do Espaço Aéreo). Ao clicar em "Mostrar Tabela" o usuário pode fazer filtros e visualizá-los na tabela e gerar um arquivo de despejo em excel com os filtros ou a tabela completa.

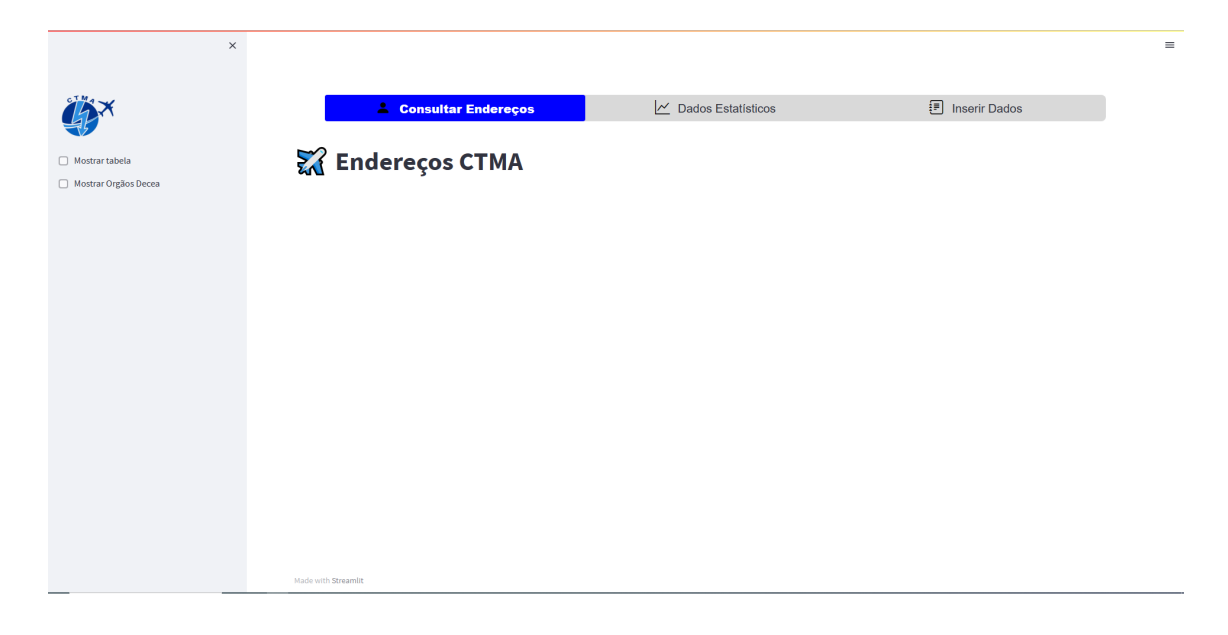

Figura 12 – Tela Consultar Endereços

## 5.2 Tela Dados Estatísticos

Na tela "Dados Estatísticos" (Figura 13), o usuário pode visualizar os seguintes gráficos estatísticos dos endereços: Quantidade de endereços por canal e cinco localidades com mais endereços.

|                                       |                                          | $\times$ +                                         |                        |                                                                                                    |                    |                                   |
|---------------------------------------|------------------------------------------|----------------------------------------------------|------------------------|----------------------------------------------------------------------------------------------------|--------------------|-----------------------------------|
| Relação de Endereços<br>$\Gamma$<br>G | O localhost 8501                         | $\times$ <sup>5</sup> Relação de Endereços         |                        | $\mathcal{L}_2=\left\{ \begin{array}{ccc} \mathcal{L}_2 & \mathrm{d}\mathcal{S} & \mathrm{d}\mathcal{S} \\ \mathcal{L}_3 & \mathrm{d}\mathcal{S} & \mathrm{d}\mathcal{S} \end{array} \right.$<br>⊕ | $\sigma$<br>÷<br>G | $\boldsymbol{\times}$<br>$\cdots$ |
|                                       |                                          |                                                    |                        |                                                                                                    |                    | $\equiv$                          |
|                                       |                                          |                                                    |                        |                                                                                                    |                    |                                   |
|                                       |                                          |                                                    |                        |                                                                                                    |                    |                                   |
|                                       |                                          | 2 Consultar Endereços<br>$\sim$ Dados Estatísticos | <b>同</b> Inserir Dados |                                                                                                    |                    |                                   |
|                                       |                                          |                                                    |                        |                                                                                                    |                    |                                   |
|                                       |                                          |                                                    |                        |                                                                                                    |                    |                                   |
|                                       |                                          | II Dados estatísticos e gráficos                   |                        |                                                                                                    |                    |                                   |
|                                       |                                          |                                                    |                        |                                                                                                    |                    |                                   |
|                                       | Quantidade de endereços para cada canal: |                                                    |                        |                                                                                                    |                    |                                   |
|                                       | channel                                  |                                                    |                        |                                                                                                    |                    | $\kappa_{_{\rm M}}$               |
| p3deliver                             | 806                                      |                                                    |                        |                                                                                                    |                    |                                   |
| p3server                              | 413                                      |                                                    |                        |                                                                                                    |                    |                                   |
| list                                  | 251                                      |                                                    |                        |                                                                                                    |                    |                                   |
| Alias                                 | 226                                      |                                                    |                        |                                                                                                    |                    |                                   |
| x400mt2                               | 111                                      |                                                    |                        |                                                                                                    |                    |                                   |
| x400mt                                | 106                                      |                                                    |                        |                                                                                                    |                    |                                   |
|                                       |                                          |                                                    |                        |                                                                                                    |                    |                                   |
|                                       |                                          | Quantidade de endereços por canal                  |                        |                                                                                                    |                    |                                   |
|                                       |                                          |                                                    |                        |                                                                                                    |                    |                                   |
| 800                                   |                                          |                                                    |                        | channel                                                                                                    |                    |                                   |
|                                       |                                          |                                                    |                        |                                                                                                    |                    |                                   |
|                                       |                                          |                                                    |                        |                                                                                                    |                    |                                   |
| 700                                   |                                          |                                                    |                        |                                                                                                    |                    |                                   |
|                                       |                                          |                                                    |                        |                                                                                                    |                    |                                   |
|                                       |                                          |                                                    |                        |                                                                                                    |                    |                                   |
|                                       |                                          |                                                    |                        |                                                                                                    |                    |                                   |

Figura 13 – Tela Dados Estatísticos

## 5.3 Tela Inserir Dados

A tela "Inserir Dados" (Figura 14) possui um formulário em que o usuário pode selecionar um endereço e atualizar as suas informações. Ao clicar no botão "enviar", a atualização é submetida.

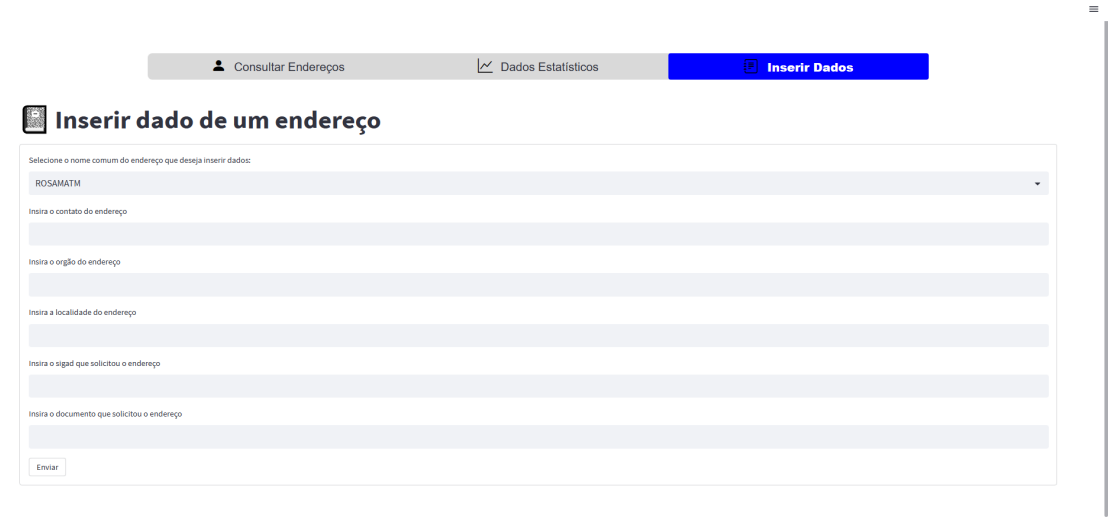

Figura 14 – Tela Inserir Dados

### 5.4 Diagramas

#### 5.4.1 Diagrama de caso de uso

O diagrama de caso de uso da Figura 15 apresenta as funcionalidades de que os usuários podem usufruir no sistema.

Os atores definidos são:

- Usuário: Representa o usuário final do sistema.
- Administrador: Responsável por atualizar as informações na ferramenta.

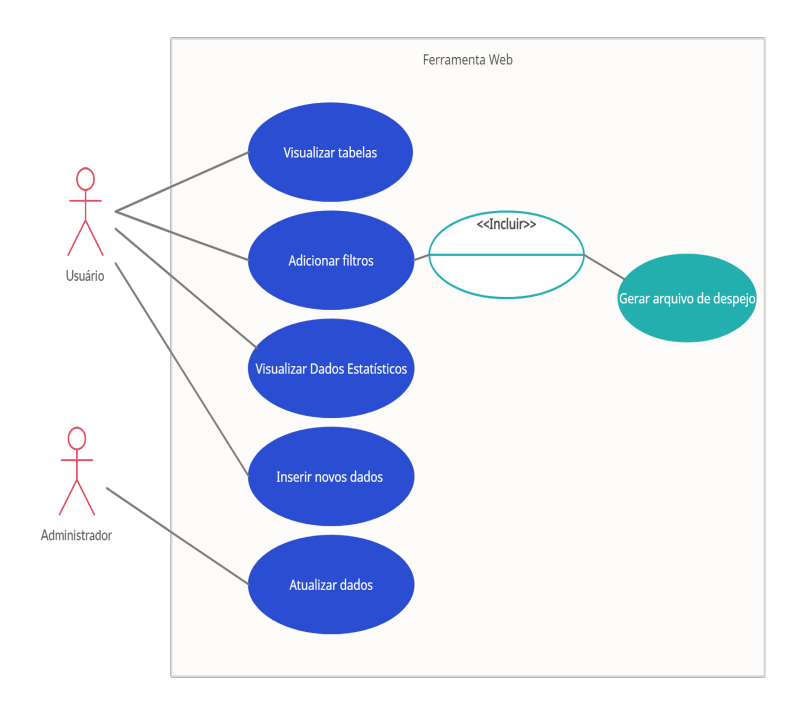

Figura 15 – Diagrama de caso de uso

Os casos de uso definidos são:

- Visualizar tabelas: O usuário pode visualizar as tabelas com as relações de endereços;
- Adicionar filtros: O usuário pode filtrar a tabela por endereço, ou adicionar mais filtro e escolher por qual os quais colunas deseja filtrar e pode gerar o arquivo de despejo com a tabela filtrada ou com todos os endereços;
- Visualizar dados estatísticos: O usuário pode visualizar gráficos e tabelas com a quantidade de endereços por canal e cinco localidades com mais endereços;
- Inserir novos dados: O usuário pode inserir novos dados no formulário e submeter as informações; e

• Atualizar dados: O administador extrai os dados do sistema, transforma em csv e insere na ferramenta web.

### 5.5 Descrição dos testes

Descrição dos testes funcionais para avaliar o funcionamento da ferramenta web e identificar defeitos:

- Testes baseados nos requisitos funcionais: foram feitos testes para conferir se os objetivos gerais e específicos foram atingidos e estes estão listados a seguir;
	- 1. **Criar uma interface web em que possa ser pesquisado cada usuário da rede.**

Na Figura, 16 é possível verificar que foi criada a interface web, e é possível pesquisar cada usuário do sistema em "Mostrar tabela" e logo abaixo do título "Filtro por endereço" é possivel visualizar os dados do endereço pesquisado.

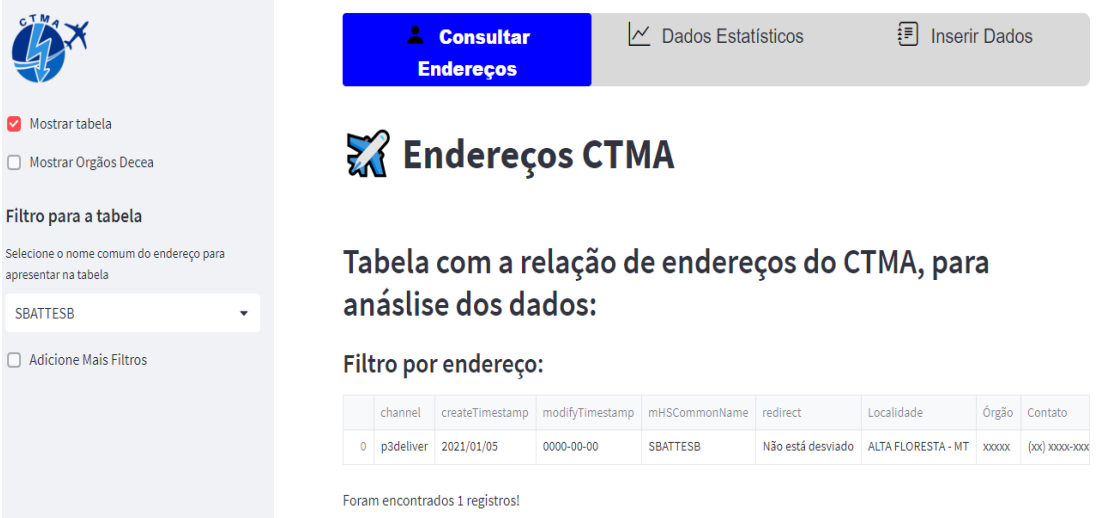

Figura 16 – Filtro por usuário (nome comum)

2. **Poder imprimir e salvar um relatório em EXCEL com todos os usuários e informações com localidade do assinante, endereço, data de inserção no sistema, tipo de protocolo de comunicação, órgão e telefone de contato ou conforme critérios de busca com a quantidade de endereços.**

Na Figura 17, é possível observar que é possível gerar o arquivo de despejo em EXCEL, e imprimí-lo com as informações dos usuários descritas neste objetivo.

|                                         |        | channel     | createTimestamp                 | modifyTimestamp  | mHSCommonName   | redirect          | Localidade                | Órgão        |
|-----------------------------------------|--------|-------------|---------------------------------|------------------|-----------------|-------------------|---------------------------|--------------|
|                                         |        |             | 0 p3deliver 2021/01/05          | 0000-00-00       | <b>SBATTESB</b> | Não está desviado | <b>ALTA FLORESTA - MT</b> | <b>XXXXX</b> |
|                                         |        |             | p3deliver 2021/01/05            | 0000-00-00       | <b>SBATTEST</b> | Não está desviado | <b>ALTA FLORESTA - MT</b> | Não encontra |
|                                         |        | $2^{\circ}$ | p3deliver 2021/01/05            | $0000 - 00 - 00$ | <b>SBAUTESB</b> | Não está desviado | <b>ARACATUBA - SP</b>     | <b>XXXXX</b> |
| Mostrar tabela                          | 3.     |             | p3deliver 2021/01/05            | $0000 - 00 - 00$ | <b>SBAUTEST</b> | Não está desviado | ARAÇATUBA - SP            | Não encontra |
| Mostrar Orgãos Decea                    | 4.     |             | p3deliver 2021/01/05            | $0000 - 00 - 00$ | <b>SBAXTEST</b> | Não está desviado | ARAXÁ-MG                  | Não encontra |
|                                         | 5.     |             | p3deliver 2016/01/14            | 2016-01-15       | <b>SBAZTESB</b> | Não está desviado | MANAUS-AM                 | <b>XXXXX</b> |
| Filtro para a tabela                    | 6.     |             | p3deliver 2016/01/14            | 2016-01-15       | <b>SBAZTESC</b> | Não está desviado | MANAUS-AM                 | <b>XXXXX</b> |
| Selecione o nome comum do endereco para |        |             | p3deliver 2016/01/14            | 2016-01-15       | <b>SBAZTEST</b> | Não está desviado | <b>MANAUS-AM</b>          | Não encontra |
| apresentar na tabela                    | 8      |             | p3deliver 2021/01/05            | $0000 - 00 - 00$ | <b>SBBGTESB</b> | Não está desviado | <b>BAGÉ-RS</b>            | <b>XXXXX</b> |
| <b>SBATTESB</b><br>$\checkmark$         |        |             | 9 p3deliver 2021/01/05          | $0000 - 00 - 00$ | <b>SBBGTEST</b> | Não está desviado | <b>BAGÉ-RS</b>            | Não encontra |
| <b>Adicione Mais Filtros</b>            | $\sim$ |             | Foram encontrados 30 registros! |                  |                 |                   |                           |              |
|                                         |        |             | Download data as EXCEL          |                  |                 |                   |                           |              |

Figura 17 – Geração do arquivo de despejo

Na Figura 18, é possível verificar que foi gerada uma tabela a partir dos filtros selecionados pelo usuário e é possível gerar o arquivo de despejo da planilha filtrada.

|                                                                 | Download data as EXCEL |                     |                                |                 |                 |                            |                    |               |
|-----------------------------------------------------------------|------------------------|---------------------|--------------------------------|-----------------|-----------------|----------------------------|--------------------|---------------|
| Mostrar tabela<br>◛                                             |                        | <b>Filtro Geral</b> |                                |                 |                 |                            |                    |               |
| Mostrar Orgãos Decea                                            |                        | channel             | createTimestamp                | modifyTimestamp | mHSCommonName   | redirect                   | Localidade         | Órgão         |
| Filtro para a tabela                                            | 13                     | p3deliver           | 2018/02/19                     | 0000-00-00      | <b>SBBRTESA</b> | Não está desviado          | <b>BRASÍLIA-DF</b> | <b>XXXXXX</b> |
|                                                                 | 14                     | Alias               | 2021/08/14                     | 2021-08-23      | <b>SBBRTESB</b> | Não está desviado          | <b>BRASÍLIA-DF</b> | <b>XXXXX</b>  |
| Selecione o nome comum do endereço para<br>apresentar na tabela | 15                     | p3deliver           | 2018/02/19                     | 0000-00-00      | <b>SBBRTESC</b> | Não está desviado          | <b>BRASÍLIA-DF</b> | <b>XXXXX</b>  |
| <b>SBATTESB</b><br>$\checkmark$                                 | 16                     | p3deliver           | 2018/02/19                     | 0000-00-00      | <b>SBBRTESD</b> | Não está desviado          | <b>BRASÍLIA-DF</b> | <b>XXXXXX</b> |
|                                                                 | 17                     | x400mt2             | 2018/02/07                     | 2019-03-22      | <b>SBBRTESR</b> | Não está desviado          | <b>BRASÍLIA-DF</b> | <b>XXXXXX</b> |
| Adicione Mais Filtros                                           | 18                     | list                | 2018/02/07                     | 0000-00-00      | <b>SBBRTEST</b> | Não está desviado          | <b>BRASÍLIA-DF</b> | Não encontra  |
| Filtre a tabela por:                                            | 20                     | x400mt2             | 2018/02/19                     | 2021-12-15      | <b>SBBRZTZA</b> | Não está desviado BRASÍLIA |                    | TWR-BR        |
| Localidade ×<br>$\circ$ -<br>Substring or regex in Localidade   |                        |                     | Foram encontrados 7 registros! |                 |                 |                            |                    |               |
| <b>BRA</b>                                                      |                        |                     | Download data as EXCEL         |                 |                 |                            |                    |               |

Figura 18 – Geração de arquivo de despejo da tabela filtrada

3. **Informar a quantidade total de endereços conforme critérios. Por exemplo, quantidade total, número de endereços por localidade, por protocolo, quantidades de listas, quantidade de endereços Alias, dentre outros.**

A Figura 19 apresenta duas tabelas, as quais são: quantidade de endereço por localidade e quantidade por canal, a partir de dados criados para o teste da ferramenta e podem ser visualizadas pelo usuário na tela "Dados Estatísticos".

## $\overline{||}$  Dados estatísticos e gráficos

|                     |                | Quantidade de endereços para cada canal: | Quantidade de endereços para cada Localidade: |                |
|---------------------|----------------|------------------------------------------|-----------------------------------------------|----------------|
|                     | channel        |                                          |                                               | Localidade     |
| p3deliver           | 20             |                                          | <b>BRASÍLIA-DF</b>                            | 6              |
| x400m <sub>12</sub> | 3              |                                          | MANAUS-AM                                     | 3              |
| x400mt              | 3              |                                          | <b>ALTA FLORESTA - MT</b>                     | $\overline{a}$ |
| p3server            | $\overline{2}$ |                                          | <b>BAGÉ-RS</b>                                | $\overline{2}$ |
| Alias               | 1              |                                          | <b>RECIFE-PE</b>                              | $\overline{a}$ |
| list                | 1              |                                          | ARAÇATUBA - SP                                | $\overline{2}$ |
|                     |                |                                          | CAMPO GRANDE-MT                               | 1              |
|                     |                |                                          | TIRIÓS - PA                                   | 1              |

Figura 19 – Quantidade por canal e por localidade

Na Figura 20, na tela "Consultar Endereços", após o usuário clicar em mostrar tabela, é possível selecionar "todas" na caixa de seleção na barra lateral e logo abaixo da tabela aparece o núme de registros totais.

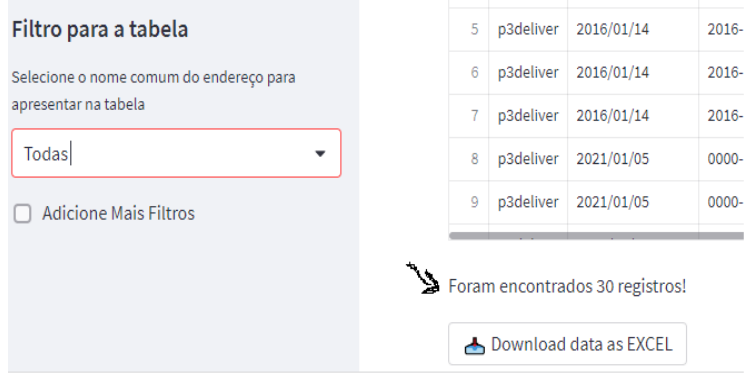

Figura 20 – Quantidade de endereços total

- 4. **Poder inserir os contatos telefônicos de cada usuário e aparecer também na tabela**
- 5. **Poder inserir a empresa ou órgão relacionado com o usuário para poder aparecer no relatório e poder ser critério de busca.**

A Figura 21 refere-se aos itens 4 e 5. Na tela "Inserir Dados", é possível inserir novos dados que ficarão disponíveis para consulta.

| Selecione o nome comum do endereço que deseja inserir dados: |   |
|--------------------------------------------------------------|---|
| <b>SBATTESB</b>                                              | ۰ |
| Insira o contato do endereço                                 |   |
|                                                              |   |
| Insira o orgão do endereço                                   |   |
|                                                              |   |
| Insira a localidade do endereço                              |   |
|                                                              |   |
| Insira o sigad que solicitou o endereço                      |   |

Figura 21 – Formulário para inserção de dados

#### 6. **Gerar dados estatísticos dos assinantes**

Na Fig. 22 é possível observar a tela "Dados Estatísticos", em que o usuário pode visualizar os dados estatísticos.

#### II Dados estatísticos e gráficos

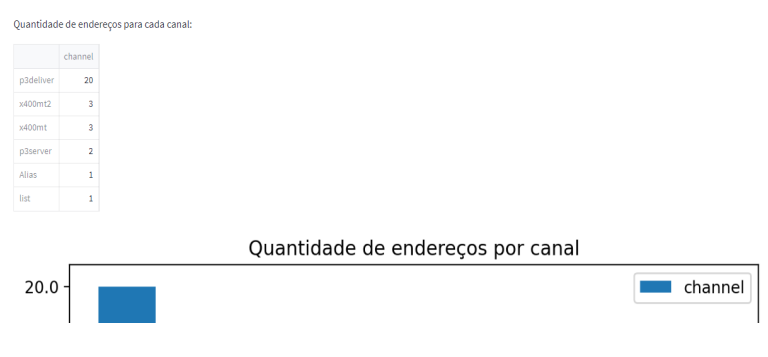

Figura 22 – Dados Estatísticos

- foram testadas todas as funcionalidades da ferramenta, e verificado todos os filtros botãos e inserção de dados no formulário com testes contínuos.
- Foi utilizado o *framework pytest*, uma estrutura de teste para gravar e executar testes em Python, o resultado é possível visualizar na Figura 23.

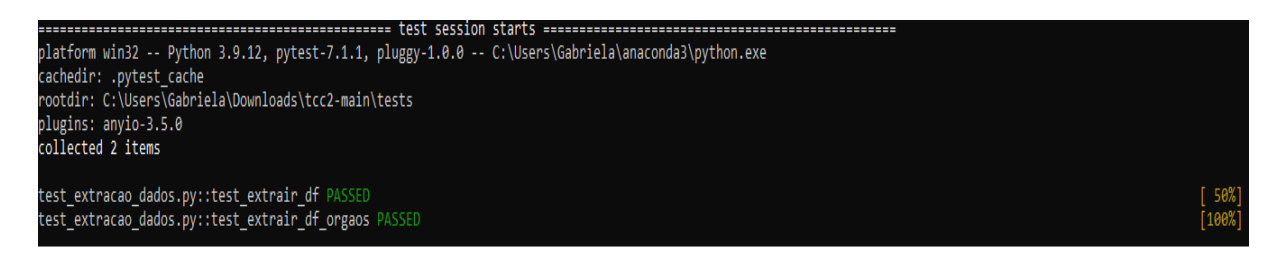

Figura 23 – Testes *pytest*

• Foi utilizado o particionamento de equivalência como uma técnica para que fosse possível basear-se nos requisitos funcionais. O particionamento de equivalência é uma técnica de testes com base em requisitos (também conhecida como caixa preta), que significa que ao utilizar esta técnica, a pessoa que testa aplicações passa a ter noção clara de cobertura de testes a partir de requisitos e especificações. Este tipo de técnica não requer conhecimento dos caminhos internos, estrutura ou implementação do software sob teste.

| Condição de entrada                                                      |                  | Classes Válida   Classe Inválidas |
|--------------------------------------------------------------------------|------------------|-----------------------------------|
| Inserir algum valor em todas as caixas<br>de inserção do formulário      | $\sin(1)$        | $n\tilde{a}o(2)$                  |
| Deixar alguma, ou todas as caixas de<br>inserção do formulário em branco | $n\tilde{a}o(3)$ | $\sin(4)$                         |

Tabela 1 – Tabela para testes de particionamento de equivalência

Na Fig. 24, tem uma tabela com os dados do endereço SBATTEST, antes de atualizar os dados.

## Tabela com a relação de endereços do CTMA, para anáslise dos dados:

### Filtro por endereço:

|                | difyTimestamp   mHSCommonName   redirect |                                                                       | Localidade | Orgão Contato | Número SIGAD   Doc de Referência |
|----------------|------------------------------------------|-----------------------------------------------------------------------|------------|---------------|----------------------------------|
| $10 - 00 - 00$ | <b>SBATTEST</b>                          | Não está desviado   ALTA FLORESTA - Não enc (xx) xxxx-xxxx   xxxxxxxx |            |               | doc/xxx/xxxx                     |

Figura 24 – Filtro do endereço de teste SBATTEST

Após modificar os dados, Fig. 26, como foram inseridos os valores, preenchendo todas as colunas, a submissão foi aceita. É possível ver a modificação na tela "Consultar Endereços", Figura 25.

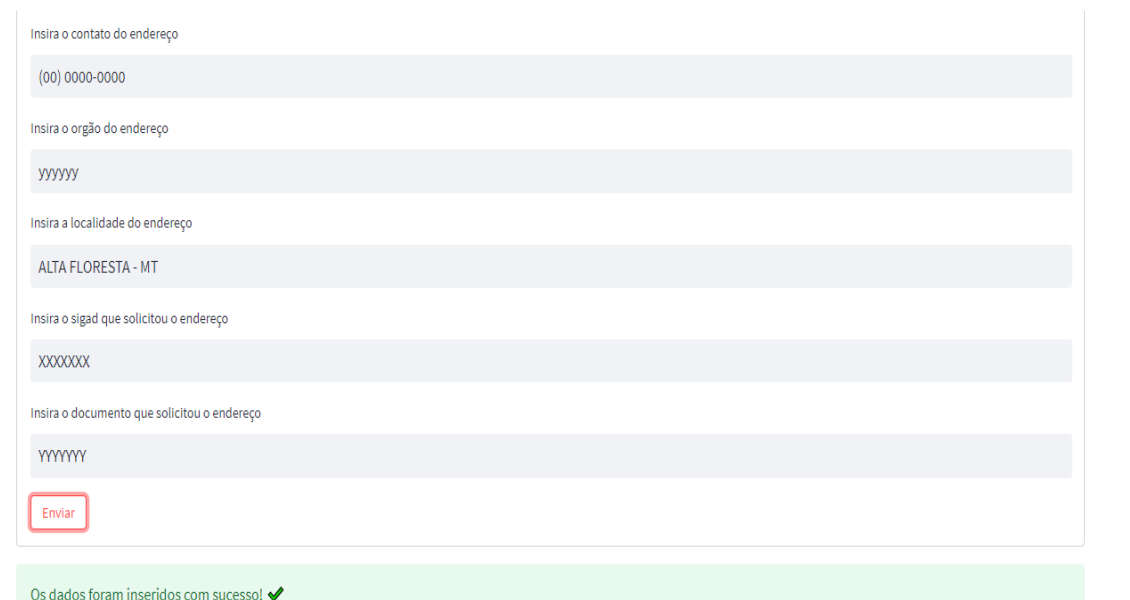

Figura 25 – Preenchimento do Formulário

## Tabela com a relação de endereços do CTMA, para anáslise dos dados:

### Filtro por endereço:

|          | idifyTimestamp   mHSCommonName   redirect |                                                                     | Localidade | Órgão   Contato | Número SIGAD   Doc de Referência |
|----------|-------------------------------------------|---------------------------------------------------------------------|------------|-----------------|----------------------------------|
| 00-00-00 | <b>SBATTEST</b>                           | Não está desviado   ALTA FLORESTA - yyyyyy   (00) 0000-0000 XXXXXXX |            |                 | <b>YYYYYYY</b>                   |

Figura 26 – Dados após a atualização

Caso algum, ou algumas caixas de submissão fiquem em branco, a submissão não é aceita. Figura 27

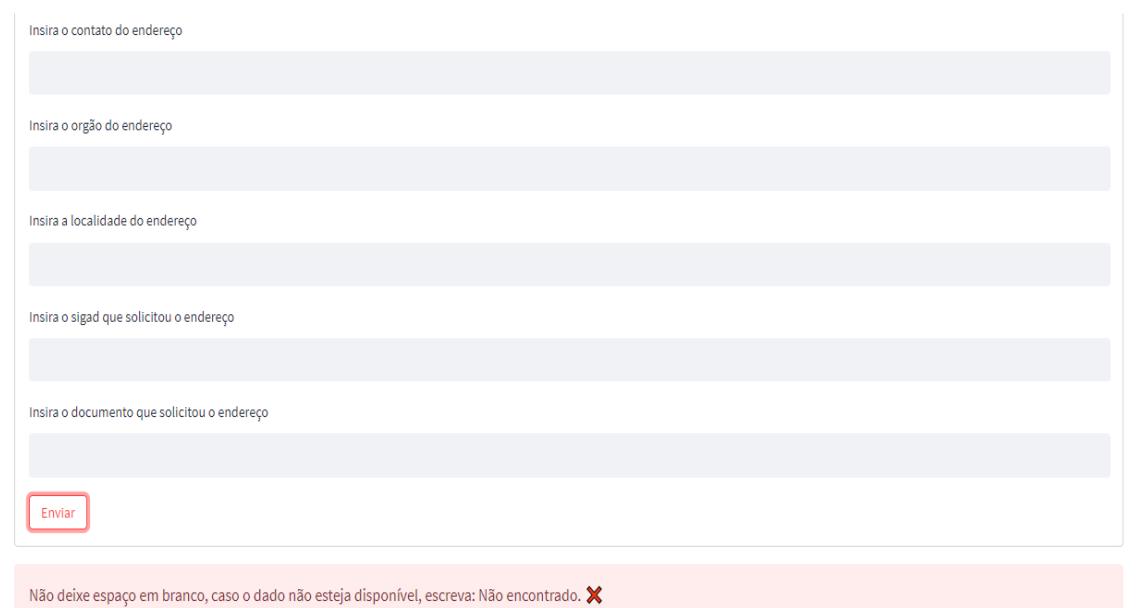

Figura 27 – Formulário Vazio

### 5.6 Discussão de Resultados

#### 5.6.1 Avaliação de Custo

Foram utilizadas bibliotecas e programas de código aberto para desenvolver a ferramenta e a utilização e aplicação serão específicas para o uso no CTMA (Centro de Tratamento de Mensagens Aeronáutica).

#### 5.6.2 Segurança

A ferramenta foi desenvolvida para operar apenas localmente (intranet), e a forma de obtenção dos dados para análise é a extração do arquivo .ldif do ambiente operacional e utilizá-lo em outro computador fora da rede operacional em formato .csv para evitar qualquer interferência no ambiente operacional.

Os dados novos inseridos ficam apenas disponíveis para o uso na ferramenta, não havendo alteração na plataforma operacional.

#### 5.6.3 Previsto x Realizado

Houve mudanças na interface web, entre o protótipo e o resultado final, devido a mudança na escolha da biblioteca para fazer a ferramenta. A biblioteca streamlit possui menor complexidade para desenvolver interfaces, porém possui menos opções para alterar o *layout*.

## 6 Conclusão

Propor uma solução tecnológica para aprimorar os serviços dos operadores do CTMA é uma tarefa primordial para deixar o serviço mais dinâmico e ágil, especialmente pelo fato de o CTMA ser um ambiente operacional e, com o auxílio da solução tecnológica, os operadores poderão focar na supervisão operacional. Compreender os aspectos envolvidos na construção dos endereços e os protocolos e serviços envolvidos são de suma importância para a realização de tal tarefa.

A oportunidade de desenvolvimento de uma ferramenta possibilitou projetar uma solução de software capaz de auxiliar e aprimorar o gerenciamento de endereços do sistema.

A partir dos resultados e testes executados, observou-se que a ferramenta web cumpriu com os objetivos esperados, conseguindo abranger todos os requisitos. Nessa primeira versão foi optado pelo banco de dados .csv, por atender a quantidade de endereços atuais e para viabilizar o projeto dentro do tempo disponível, porém possíveis melhorias futuras para aperfeiçoamento com novas atualizações seriam a criação de um banco de dados MySQL ou postgresql, fazer um script de atualização em tempo real para copiar os dados da estrura LDAP para o banco de dados da ferramenta *web* e aprimoramento da interface gráfica, com mais dados estatísticos e interações com o usuário.

## Referências

DEPARTAMENTO DE CONTROLE DO ESPAÇO AÉREO. *MANUAL DO SERVIÇO DE TELECOMUNICAÇÕES DO COMANDO DA AERONÁUTICA*. Rio de Janeiro, 2019. Citado 2 vezes nas páginas 14 e 28.

INTERNATIONAL ORGANIZATION FOR STANDARDIZATION/ INTERNATI-ONAL ELECTROTECHNICAL COMMISSION. *Information Technology*: Message handling systems (mhs): Protocol specifications. Genebra, 1999. Citado na página 14.

INTERNATIONAL ORGANIZATION FOR STANDARDIZATION/ INTERNATI-ONAL ELECTROTECHNICAL COMMISSION. *Information Technology*: Message handling systems (mhs): Overall architecture. Genebra, 1999. Citado 2 vezes nas páginas 26 e 27.

INTERNATIONAL ORGANIZATION FOR STANDARDIZATION/ INTERNATIO-NAL ELECTROTECHNICAL COMMISSION. *Information Technology*: Open systems interconnection — the directory. Genebra, 2017. Citado na página 24.

ORGANIZAÇÃO INTERNACIONAL DA AVIAÇÃO CIVIL. *MANUAL ON DETAILED TECHNICAL SPECIFICATIONS FOR THE AERONAUTICAL TELECOMMUNICATION NETWORK (ATN) using ISO/OSI standards and protocols*. Montreal, 2006. Citado na página 26.

ORGANIZAÇÃO INTERNACIONAL DA AVIAÇÃO CIVIL. *Location Indicators*. Montreal, 2022. Citado na página 27.

Apêndices

# APÊNDICE A – Códigos da ferramenta

## A.1 Repositórios

A ferramenta foi desenvolvida em um único repositório. O código-fonte, documentos relacionados e manual de instalação podem ser acessados no link a seguir:

•  $\langle \text{https://github.com/gabrielaggn/tec2}\rangle$